## **Step 1**

Login to your Kiosque account –

<https://afdelhi-lodhi.extranet-aec.com/students/login#/>

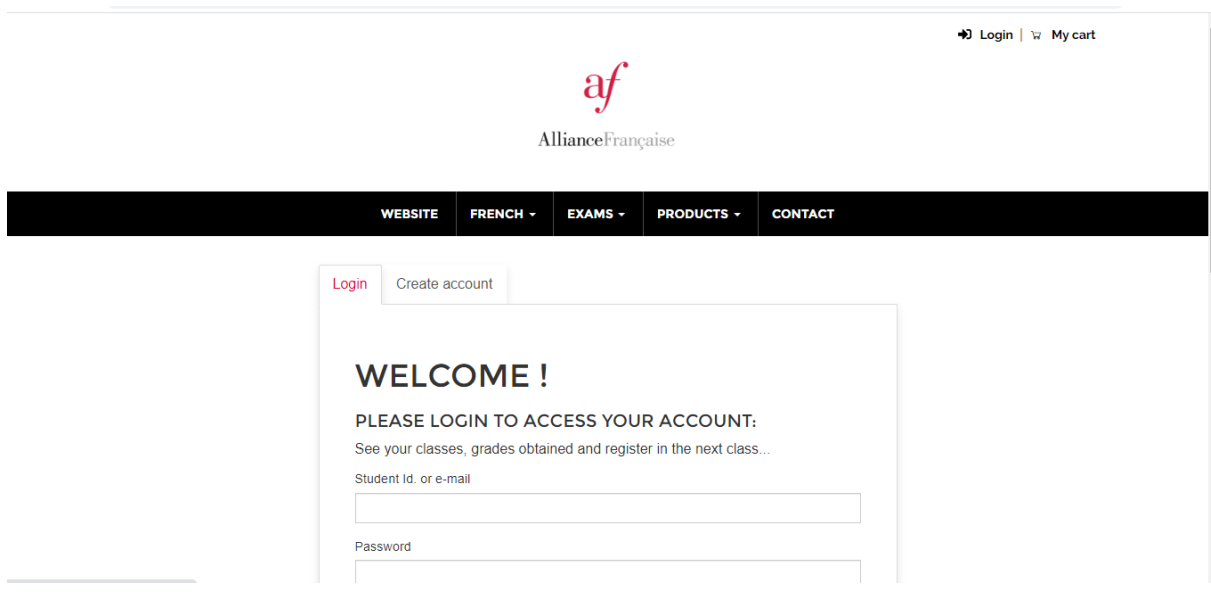

# **Step 2**

Upload your photograph.

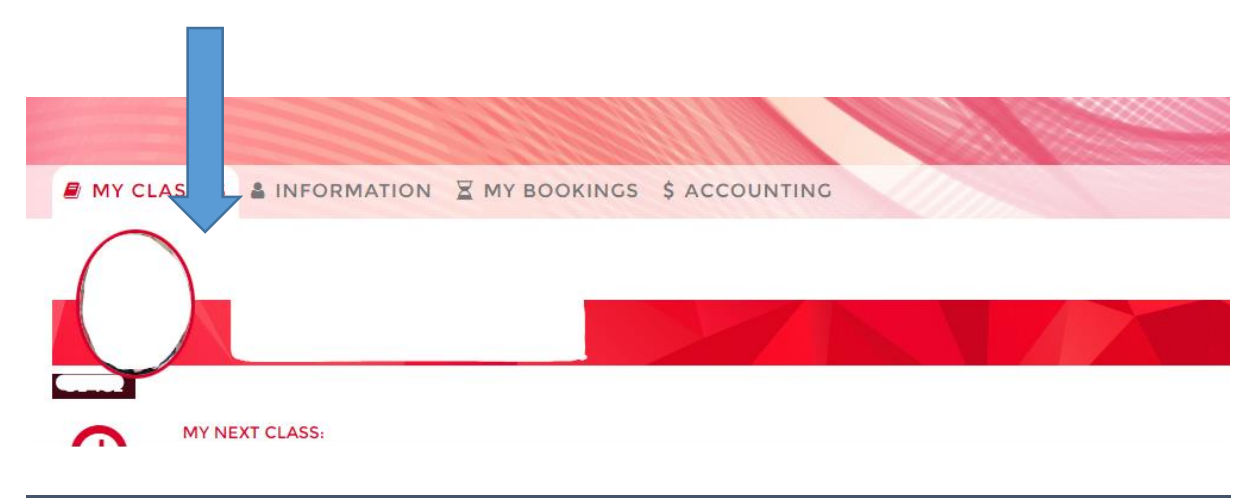

### **Step 3**

Click on 'Information'. Logout | ● My account | W My cart  $a\mathcal{t}$ **Alliance**Française WEBSITE FRENCH  $\star$  EXAMS  $\star$ **PRODUCTS +** CONTACT MY CLASSES & INFORMATION X MY BOOKINGS \$ ACCOUNTING

### **Step 4**

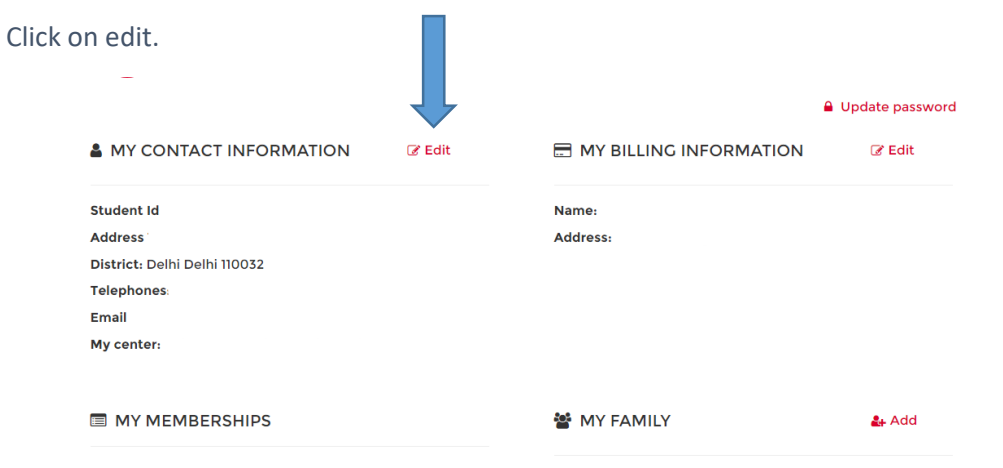

# **Step 4**

Upload your Govt. ID. (Aadhar card / Passport)

#### Images of identity document\*

Click here to add images or drag and drop your images